## **Checking for Your COVID Test Result**

*How to use the occupational health database*

## **https://www.providence.org/for-employees**

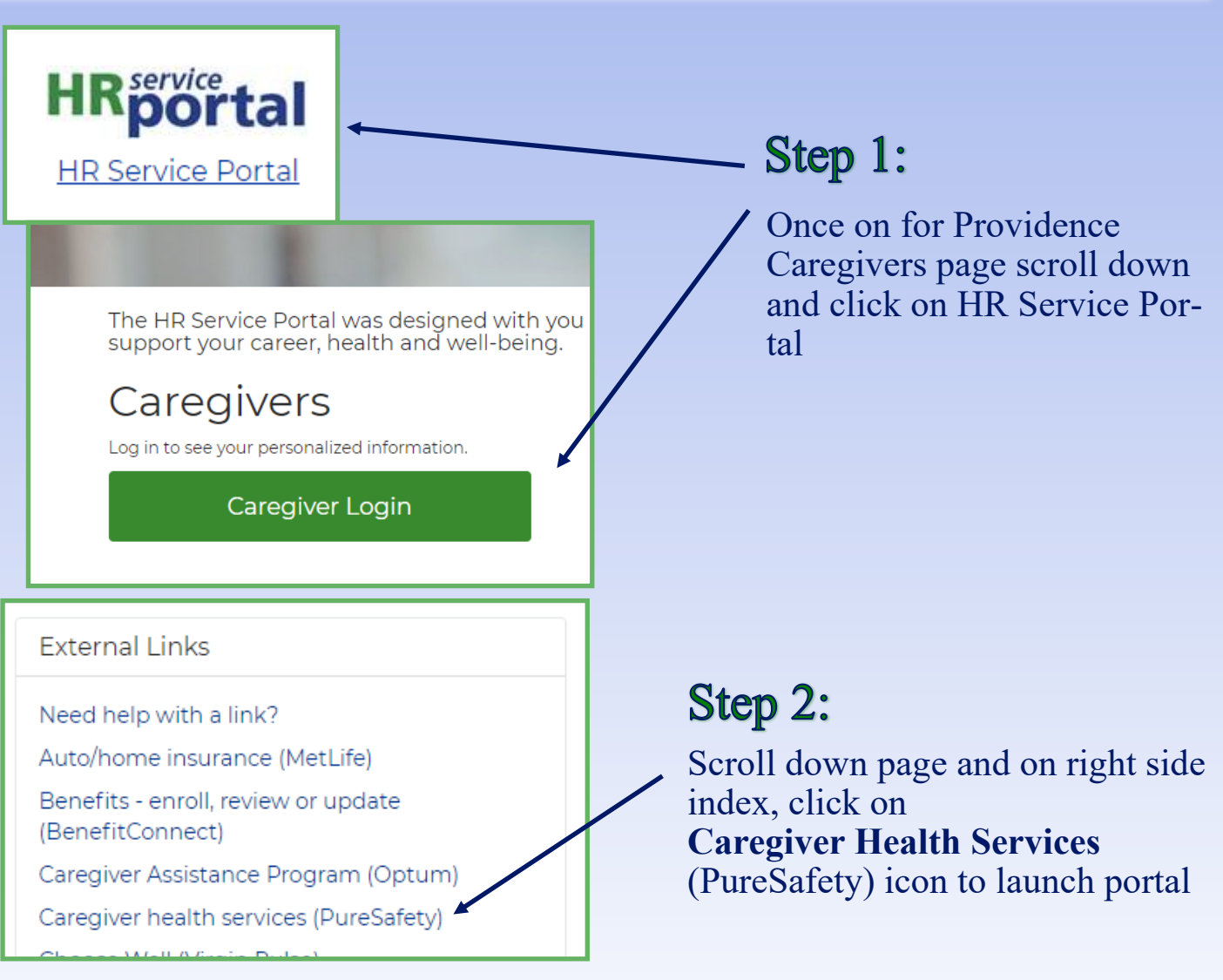

## Step 3:

Click on **Medical Records** then **Titers** to view your results. You can print a copy of your results by selecting **Print All** 

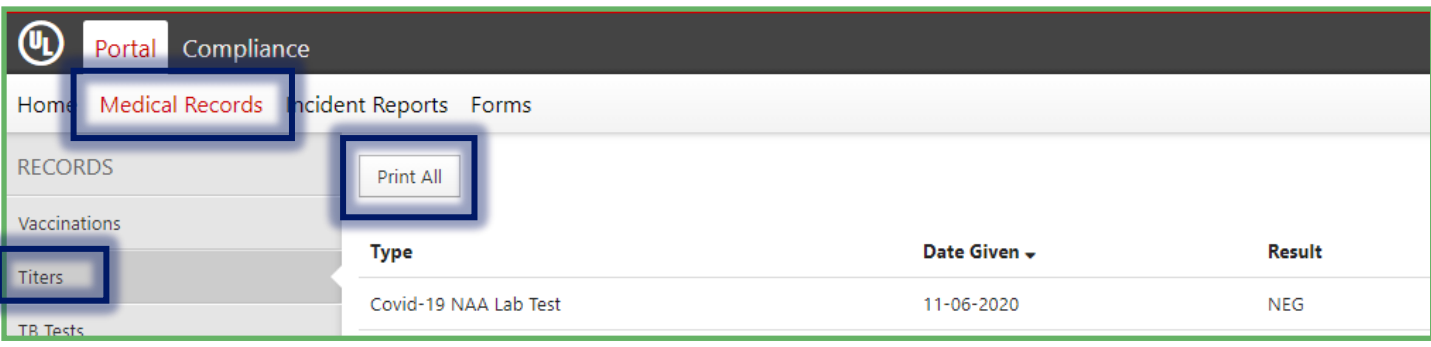